## **Conington Airfield**

### **Pilot's Guide**

### **CONTENTS**

Please note that Flight Simulator X: SE must be correctly installed on your PC prior to the installation and use of this Conington Airfield simulation.

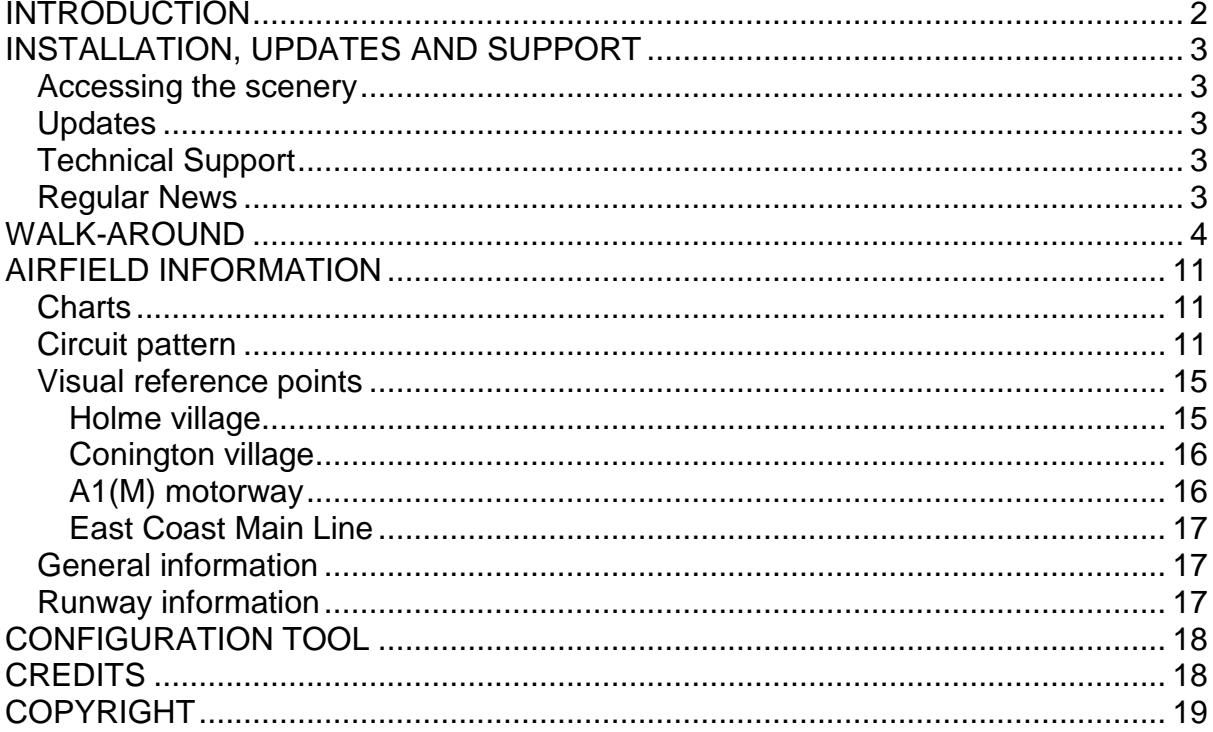

## <span id="page-1-0"></span>**INTRODUCTION**

Conington Airfield, otherwise known as Peterborough Business Airport (ICAO: EGSF) is a privately owned airfield in the United Kingdom county of Cambridgeshire, six miles south of Peterborough and twenty miles north-west of Cambridge.

The airfield started life as RAF Glatton, built in 1942 and used by USAF B-17 Flying Fortress bombers throughout WWII. The airfield was mothballed by the RAF after the USAF left at the end of the war, but it saw activity again with GA flying from the 1970s onwards until Flying Club Conington took over in 2000.

The airfield is equipped with a licensed 987-metre asphalt runway (10/28) with a 100m overshoot and an unlicensed 800-metre concrete runway. With JET A-1 and AVGAS fuel available, a hard apron area and grass area for helicopter operations, Conington provides an excellent base for your GA fleet.

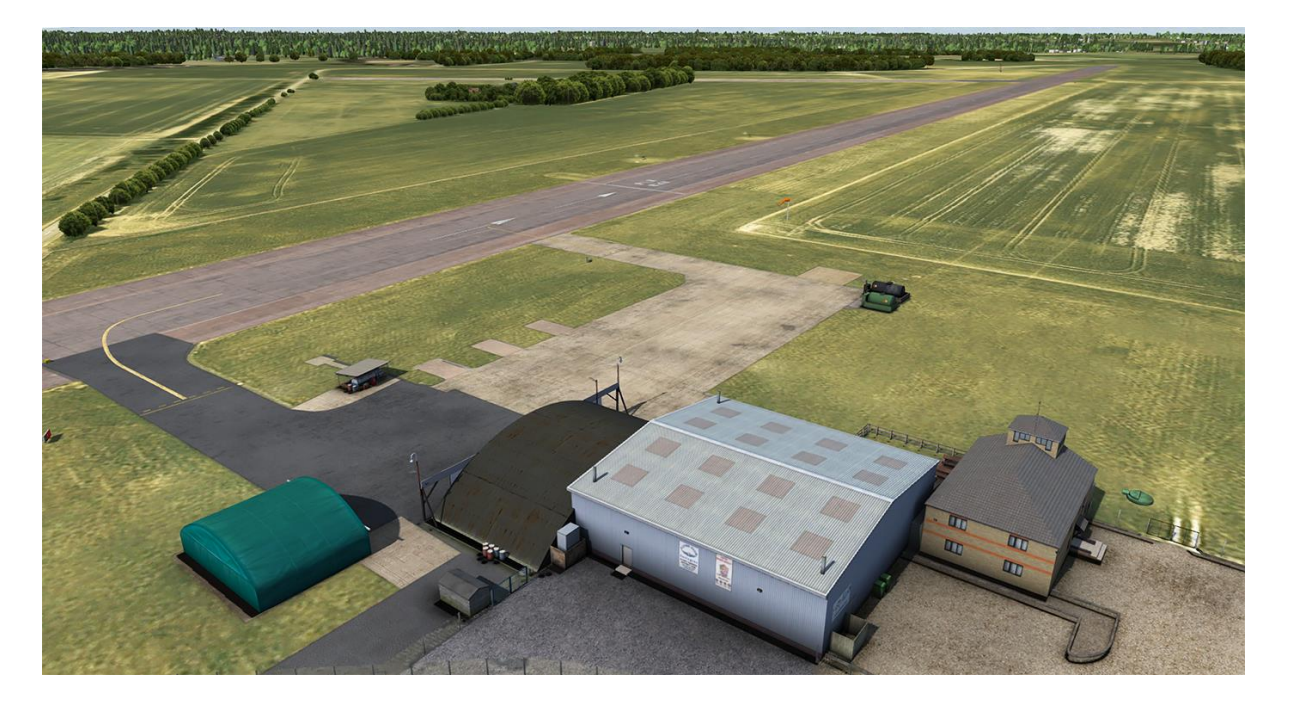

## <span id="page-2-0"></span>**INSTALLATION, UPDATES AND SUPPORT**

Installation is handled by Steam after purchase of the product. After purchasing the product the files will be downloaded and installation into the Scenery Library will be automatic.

### <span id="page-2-1"></span>**Accessing the scenery**

#### **To access the scenery in FSX: SE**

- 1. Click on 'Free Flight'.
- 2. Click on 'Change' under Current Location.
- 3. Type 'EGSF' into the Airport ID field, or type 'Conington' into the Airport Name field to locate the airfield.
- 4. Select the airfield in the airport list and click on 'OK'.

#### <span id="page-2-2"></span>**Updates**

Updates to the product will automatically be deployed, downloaded and installed via Steam to all users who own the product

### <span id="page-2-3"></span>**Technical Support**

To obtain technical support (in English) please visit the [Customer Service](http://www.justflight.com/support) pages on the Just Flight website. As a Just Flight customer you can obtain free technical support for any Just Flight or Just Trains product.

For support specifically on the Steam version of the add-on please contact [Dovetail](https://dovetailgames.kayako.com/)  [Games.](https://dovetailgames.kayako.com/)

#### <span id="page-2-4"></span>**Regular News**

To get the latest news about Just Flight products, sign up for our [Newsletter](https://www.justflight.com/newsletter) and regular emails.

## <span id="page-3-0"></span>**WALK-AROUND**

Welcome to Conington Airfield, home to Flying Club Conington and Aerolease. Conington is a popular airfield in Cambridgeshire, UK, which is used by a wide variety of aviators from student pilots to seasoned private pilots and even the military on occasion. Walking through the main gates, you enter the car park and can see the main building ahead of you.

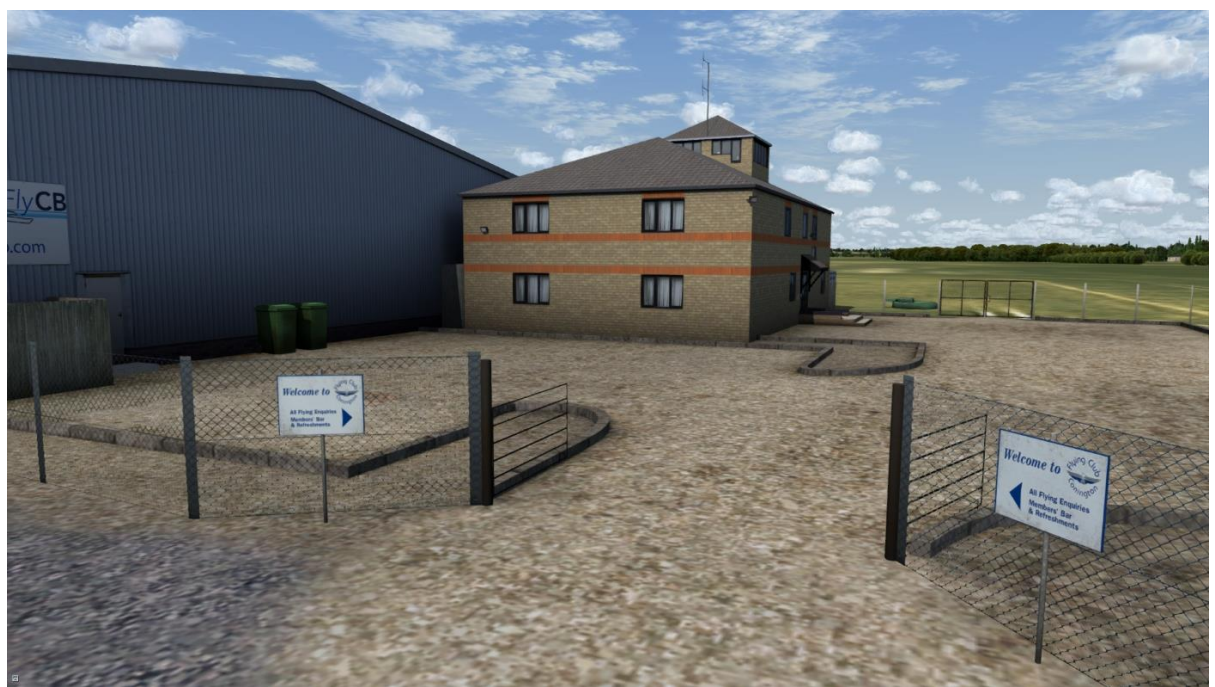

Flight planning, ground school and the checking in of visiting aircraft all take place in this building.

Situated on the very top of the building is the control tower, from where the radio operator provides an air/ground service to aircraft on the ground and in the vicinity of the airfield.

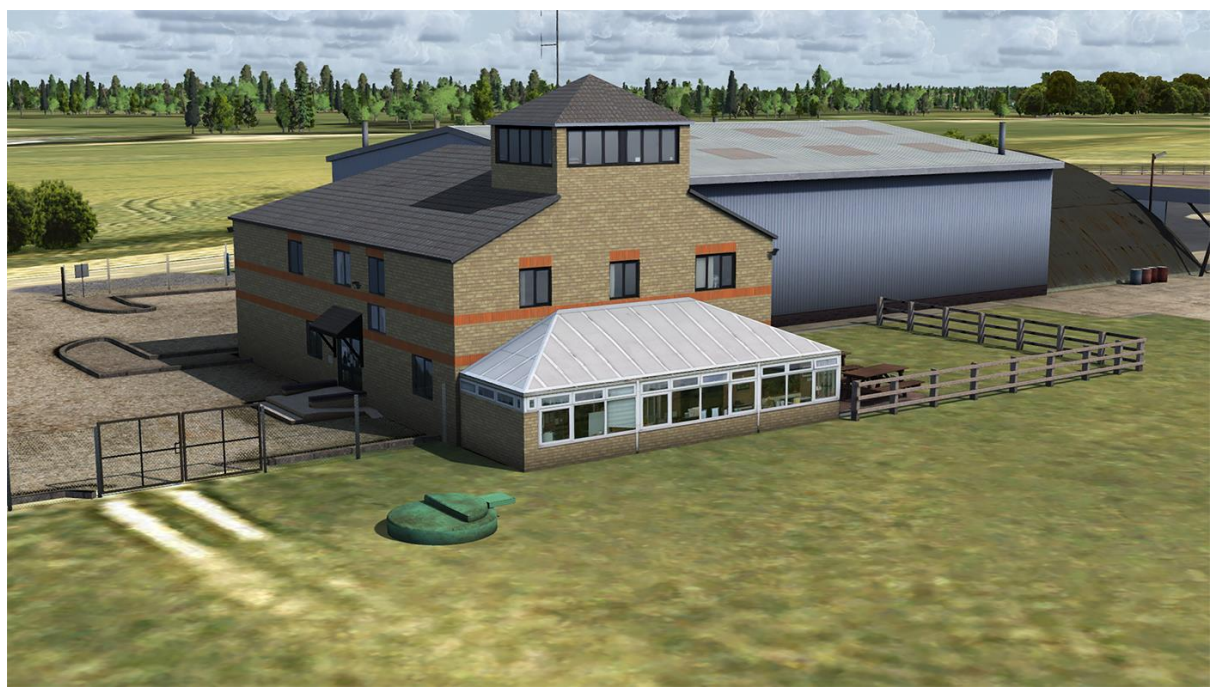

A conservatory and picnic area offer the ideal viewing area for aircraft movements, and the club bar serves that all-important \$100 hamburger – or £100 bacon sandwich in the case of UK aviation!

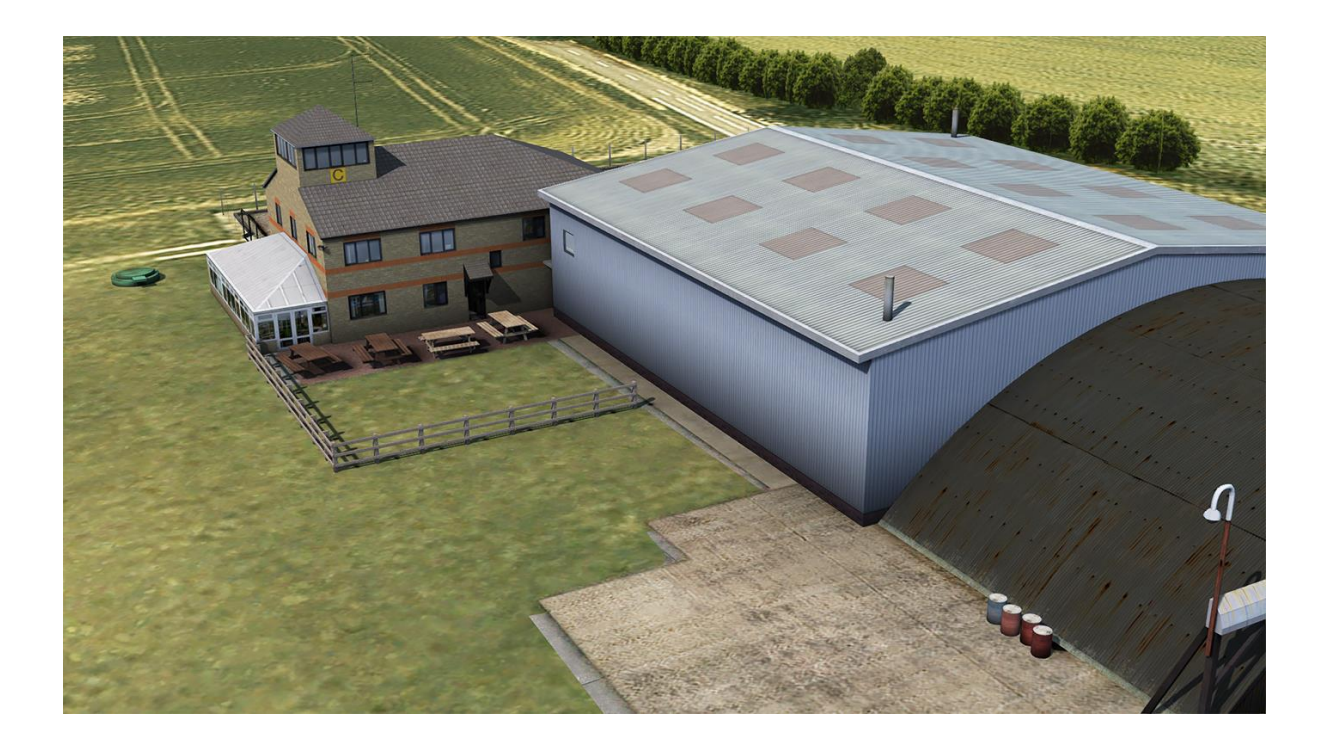

A large hangar, operated by Aerolease Engineering, provides ample space for the storage and routine servicing of aircraft.

A smaller fabric hangar provides shelter for additional engineering work and aircraft repainting.

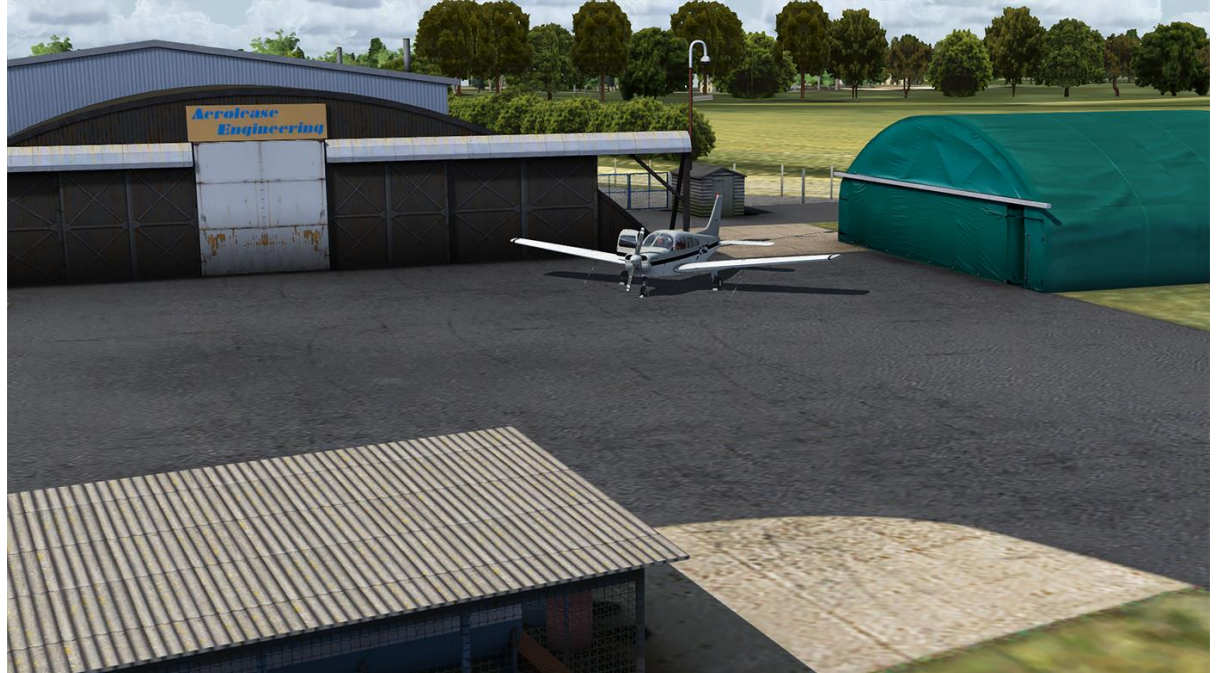

The airfield has a single concrete apron area with four hard-standings and space for parking on the grass surrounding the apron.

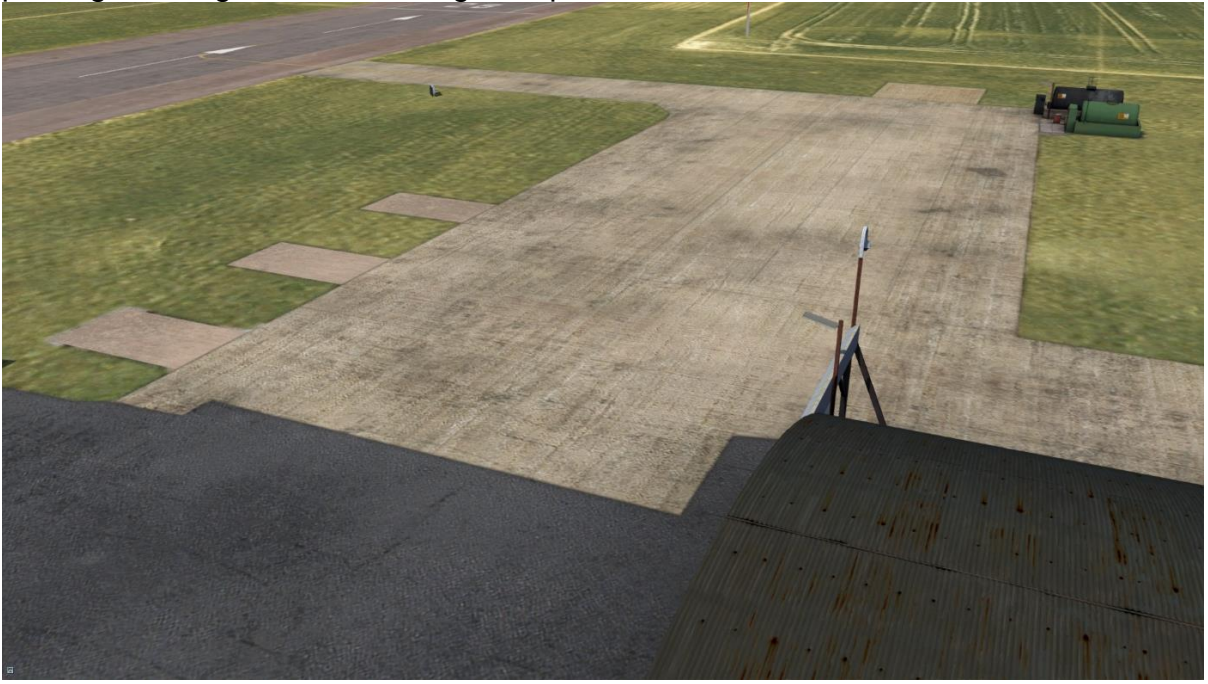

Fuel bowsers are located at either end of the apron. At the eastern edge of the apron is a single AVGAS 100LL bowser, and at the western edge are an AVTUR JET A-1 and an AVGAS 100LL bowser.

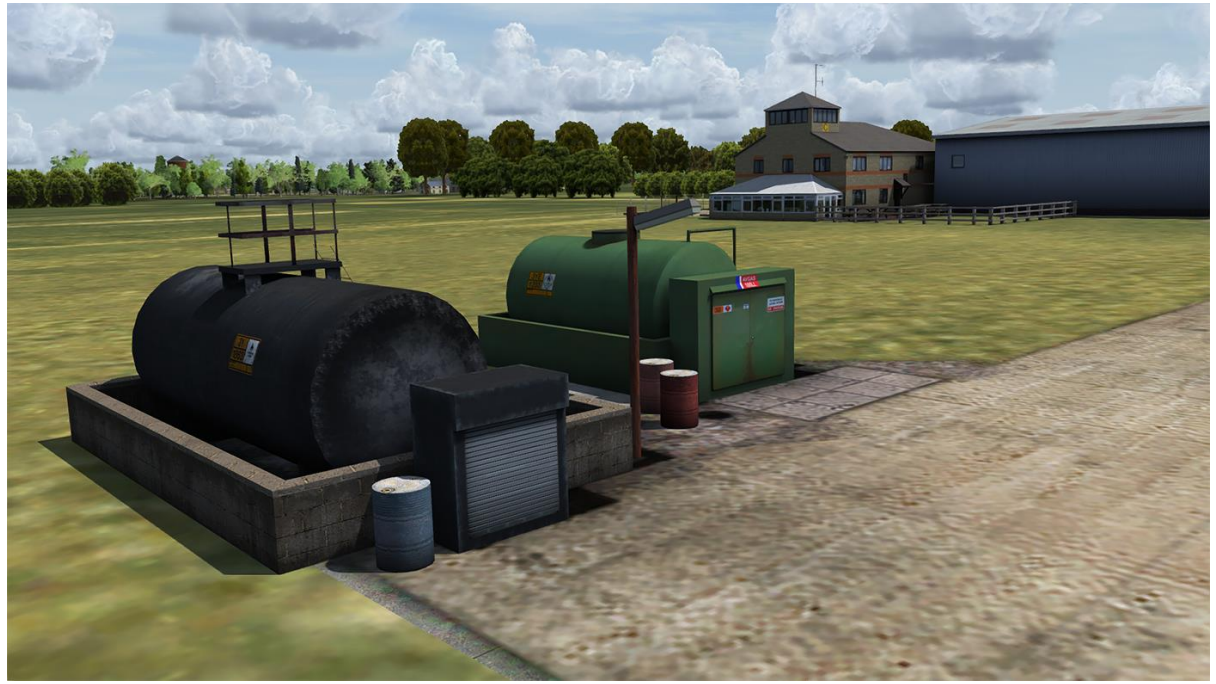

There are two taxiways connecting the apron to the runway, referred to as 'alpha' and 'bravo' after the holding points, as shown on the signage.

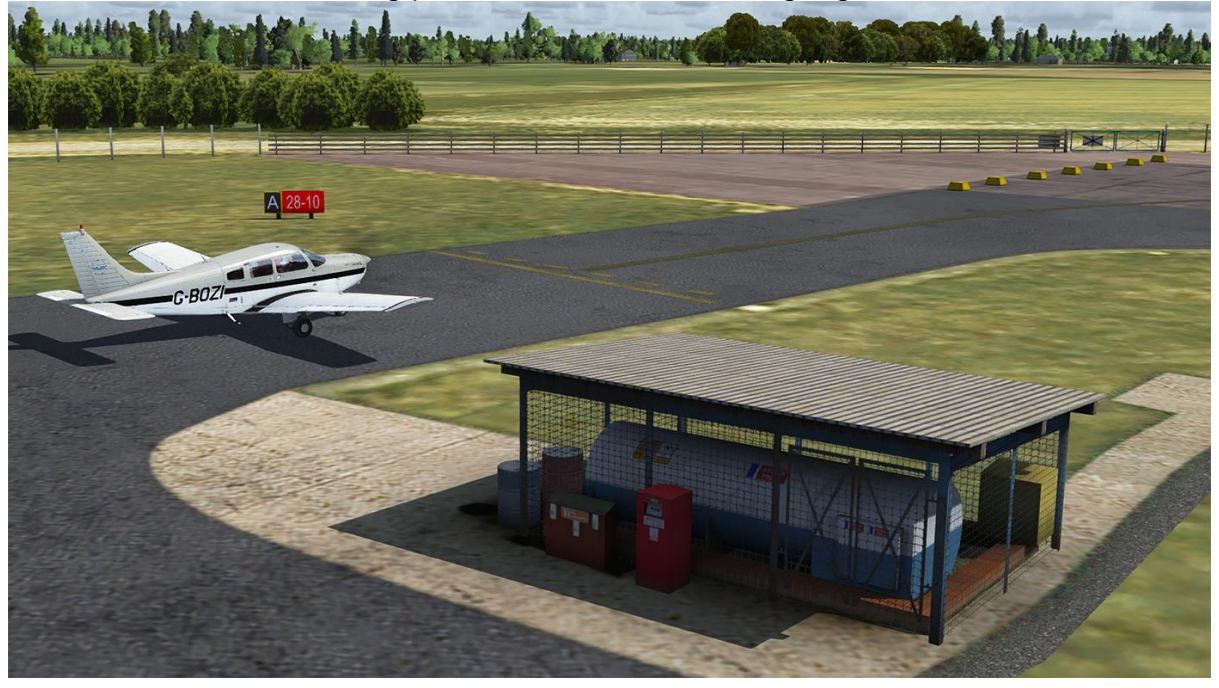

The large grass area between the apron and building is used for helicopter operations, typically private pilots but often helicopters operated by the police, Network Rail (inspecting the nearby railway line), military Apaches and even the occasional Formula One racing driver on his way to a circuit!

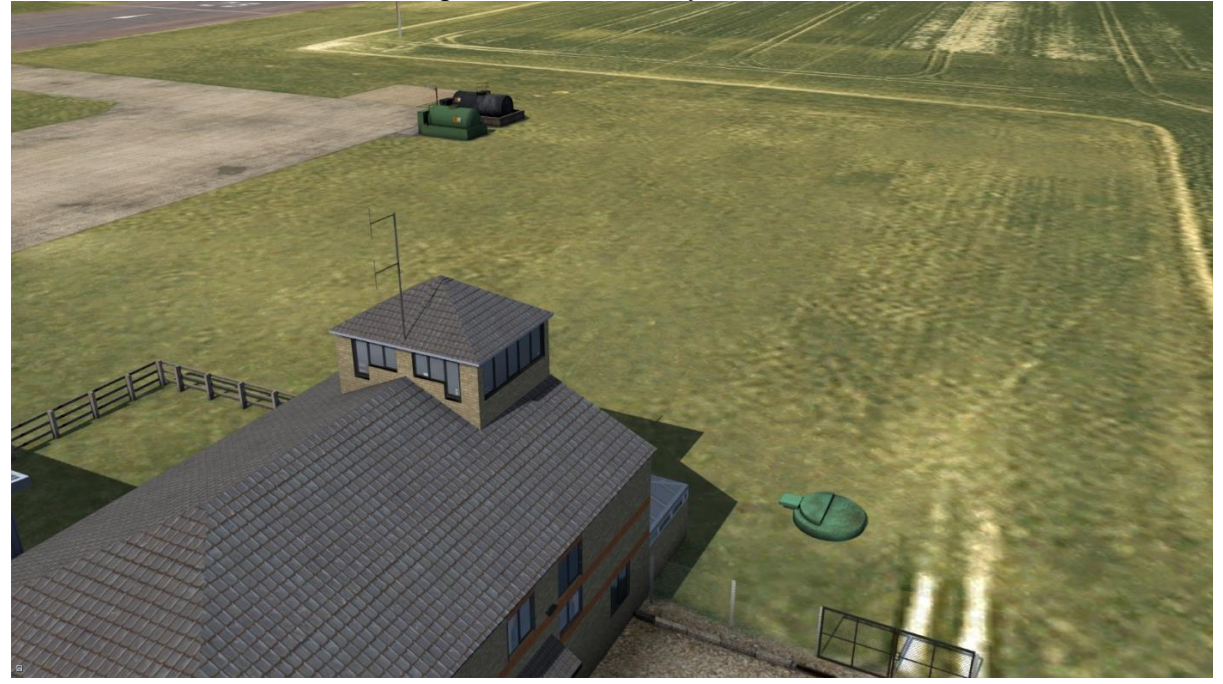

The threshold of runway 28 is located closest to the apron, accessible via either the alpha or bravo taxiway.

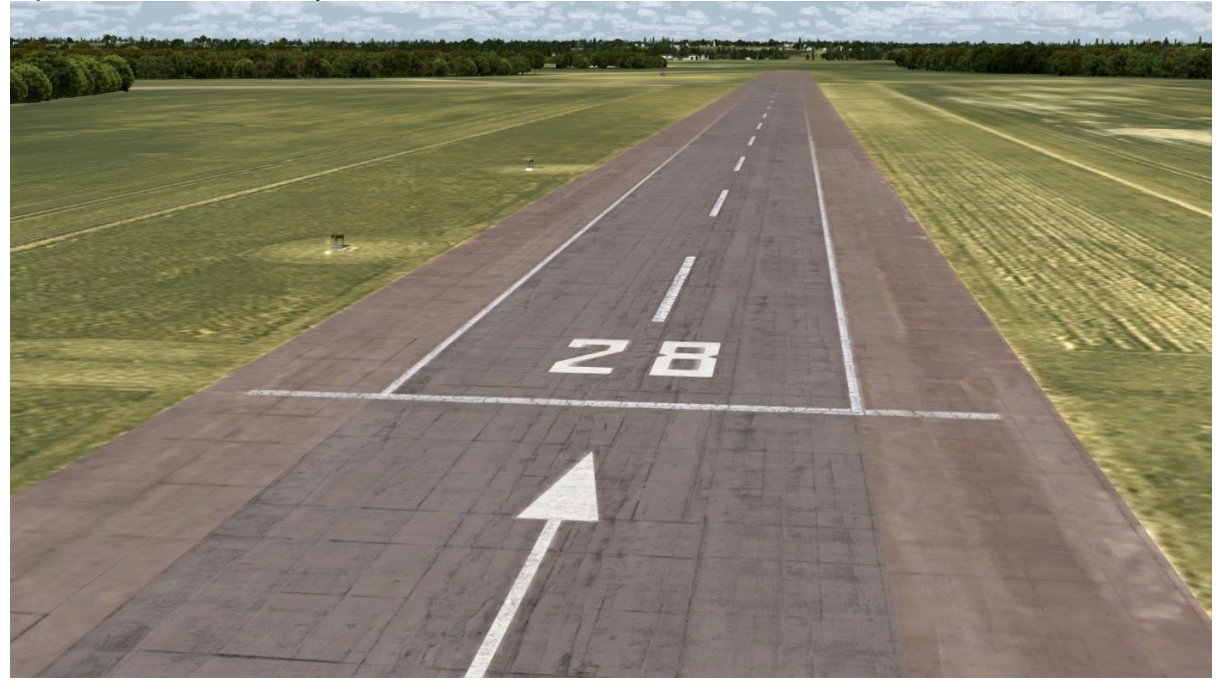

If you are operating from runway 10, you will need to backtrack (backtaxi) down the runway to the 'Charlie' holding point which is located at the threshold of the unlicensed runway 16.

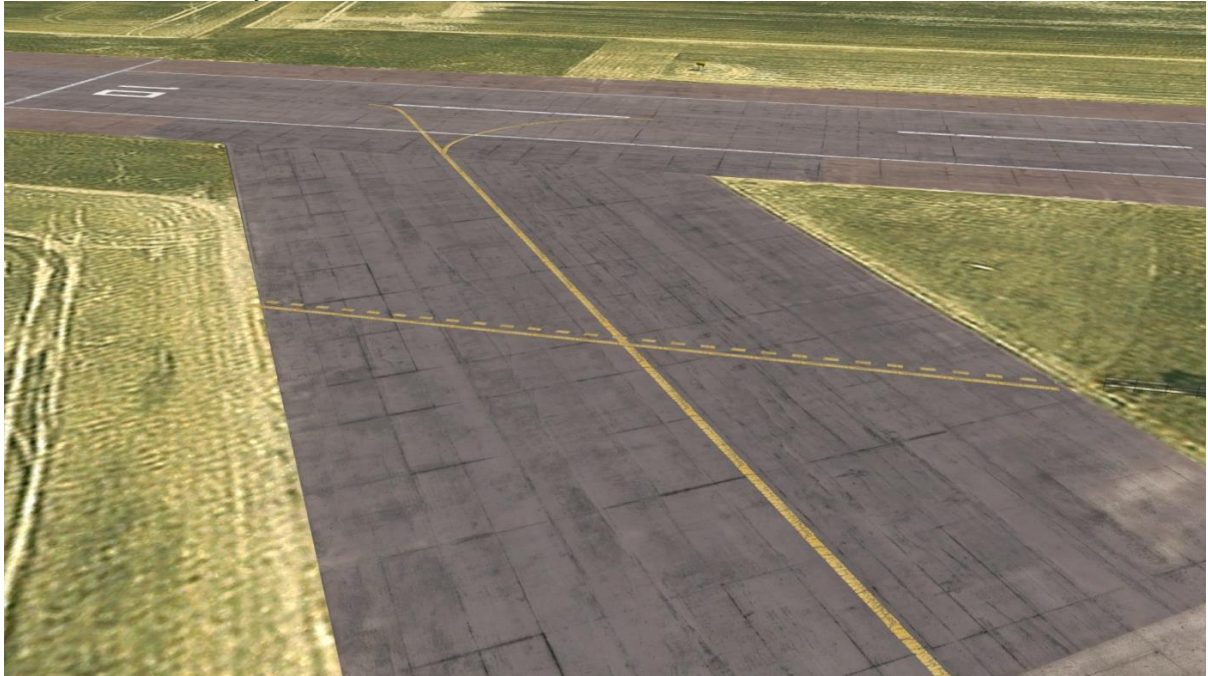

Runway 10/28 is equipped with LITAS lighting (low intensity two colour approach slope system). This is similar to the PAPI/VASI lighting system, with two red lights indicating that you are too low and two white lights indicating that you are too high on approach. They are configured for a 3.25° approach slope

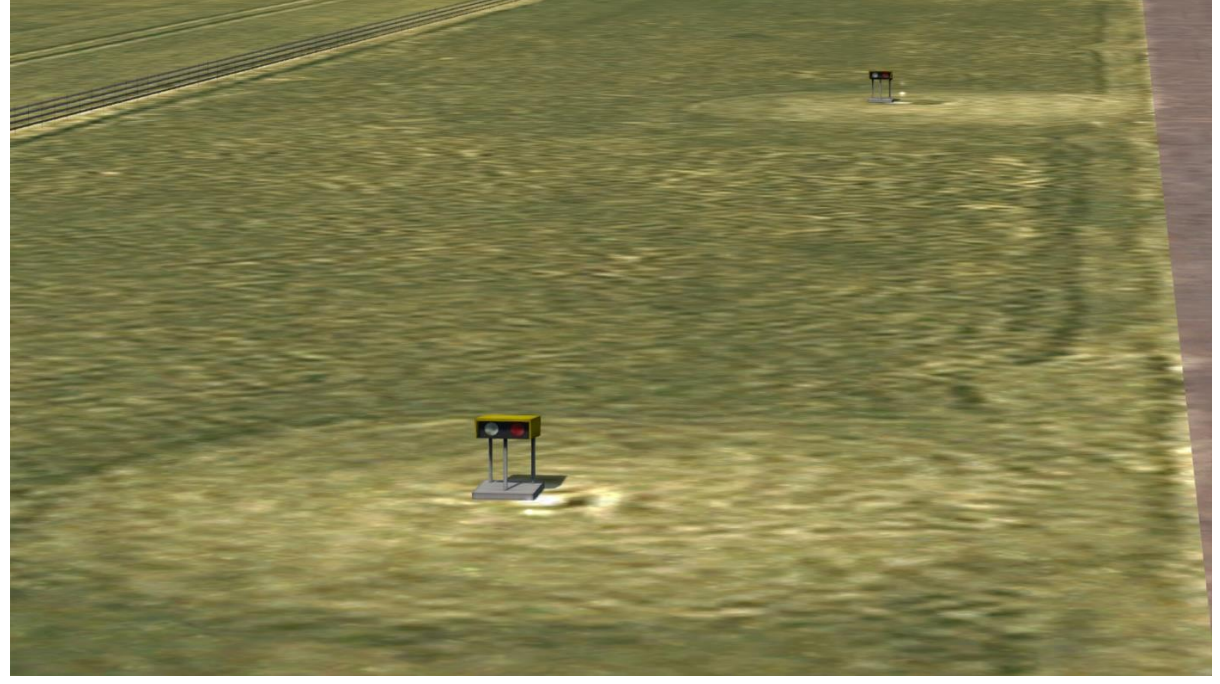

Due to a disused portion of the original WWII runway, there is a long overrun area at the end of runway 28. Although not licensed and unsuitable for operating from, this area is useful in the event of emergencies such as engine failure during take-off.

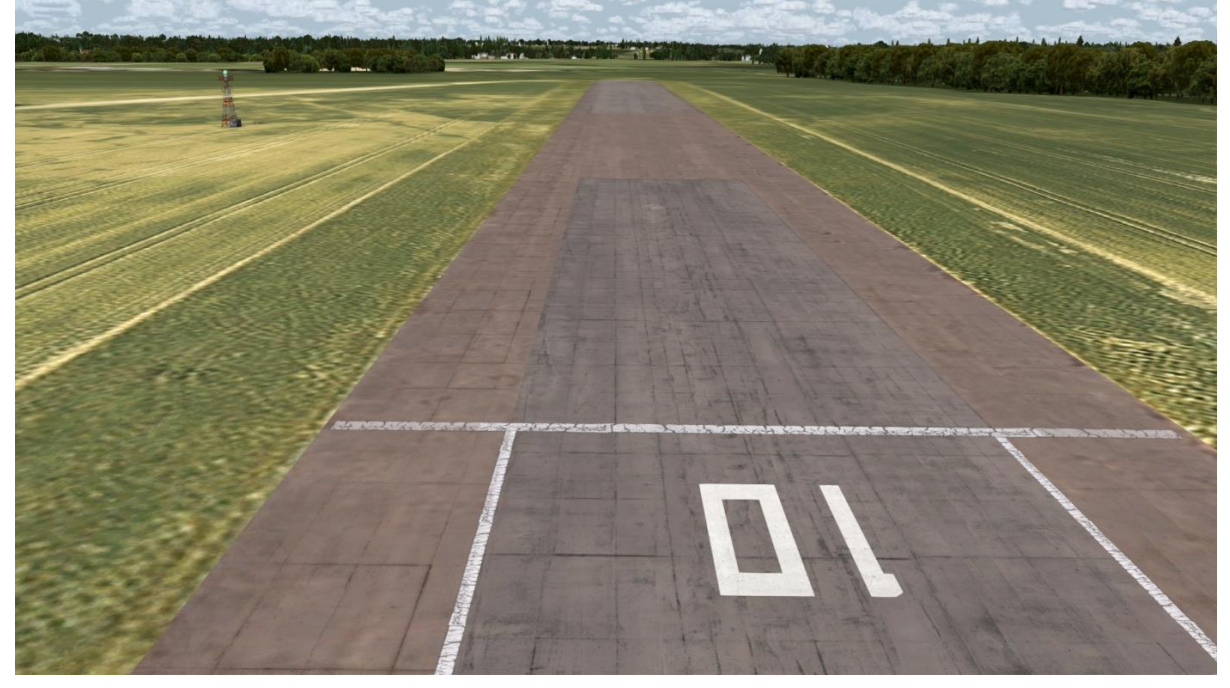

Runway 16/34 is also unlicensed and unsuitable for normal operations but can be used by experienced pilots in the event of strong crosswinds from the south or north.

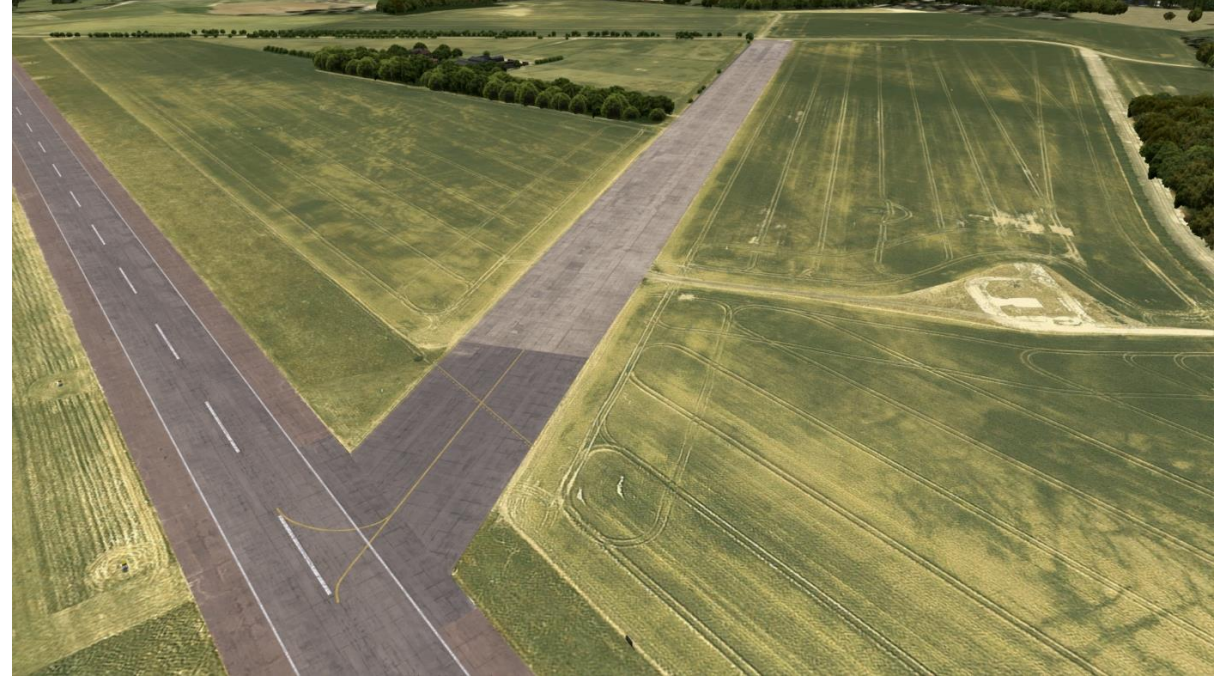

# <span id="page-10-0"></span>**AIRFIELD INFORMATION**

### <span id="page-10-1"></span>**Charts**

National Air Traffic Services (NATS) provide free charts for Conington Airfield (ICAO: EGSF) via their [Aeronautical Information Service](http://www.nats-uk.ead-it.com/public/index.php.html) website.

### <span id="page-10-2"></span>**Circuit pattern**

Conington Airfield is surrounded by villages and these are sensitive to noise disturbance. To minimise disruption to its neighbours, the airfield operates nonstandard circuit patterns and overhead join procedures:

2000ft 100 $n$ N  $\frac{8}{20}$  $\frac{2}{3}1000$ ft 2000ft 2000ft Deadside descending 2000ft

**Runway 10 – left-hand circuit**

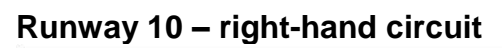

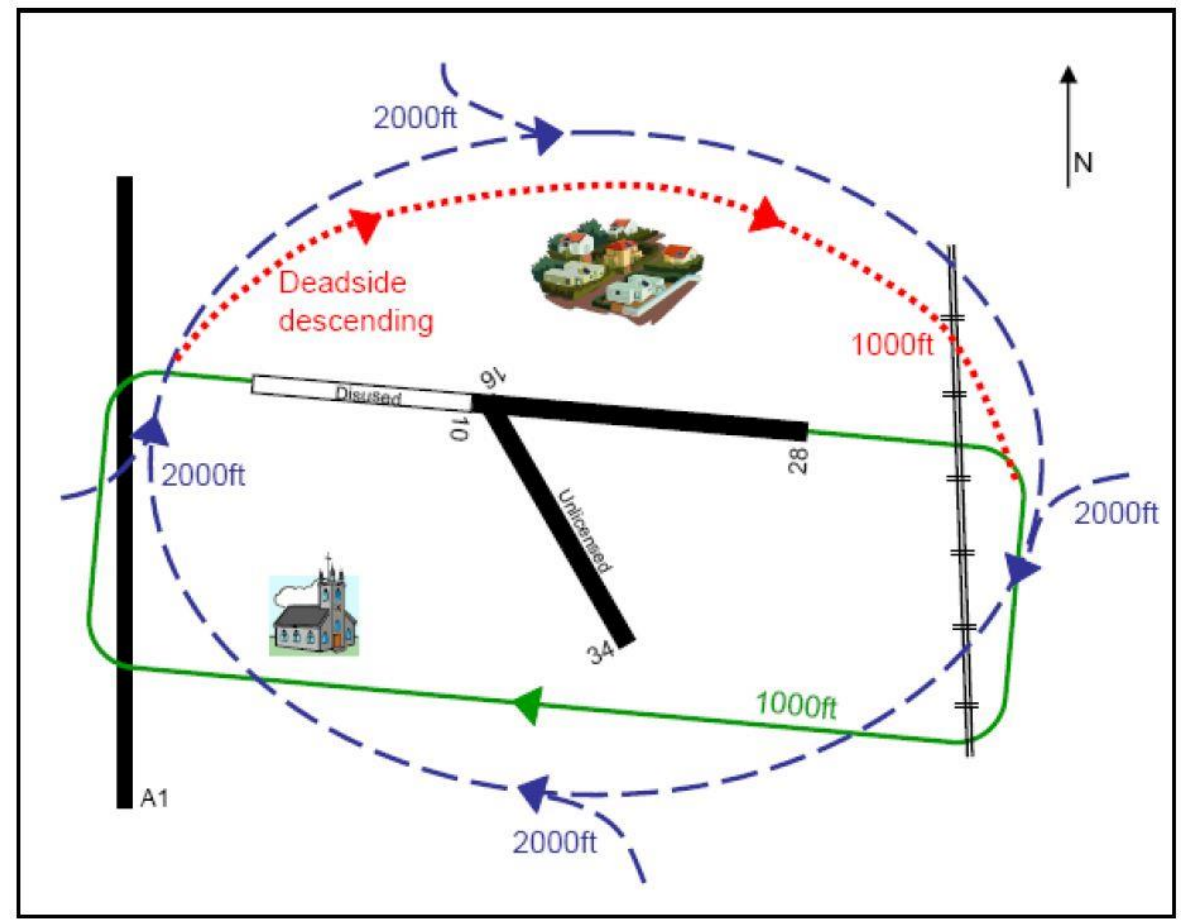

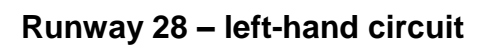

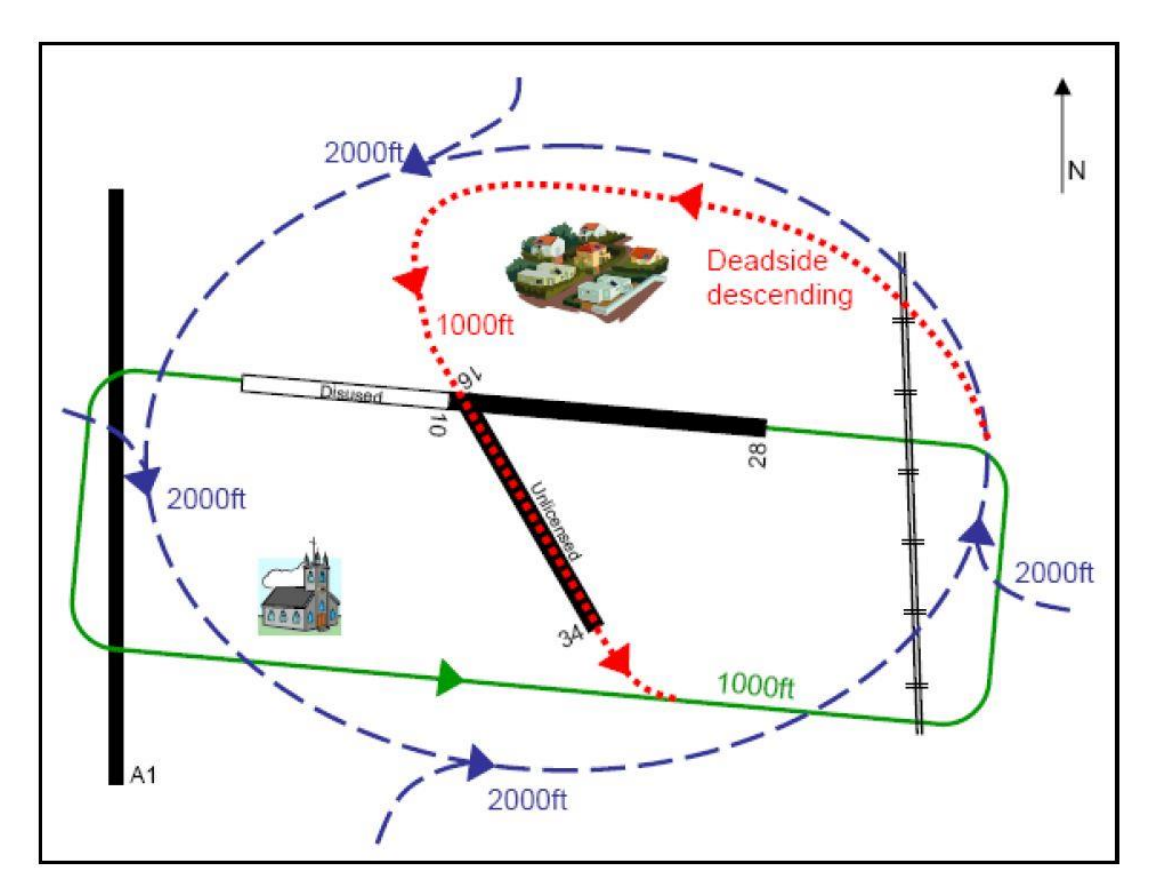

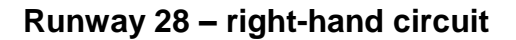

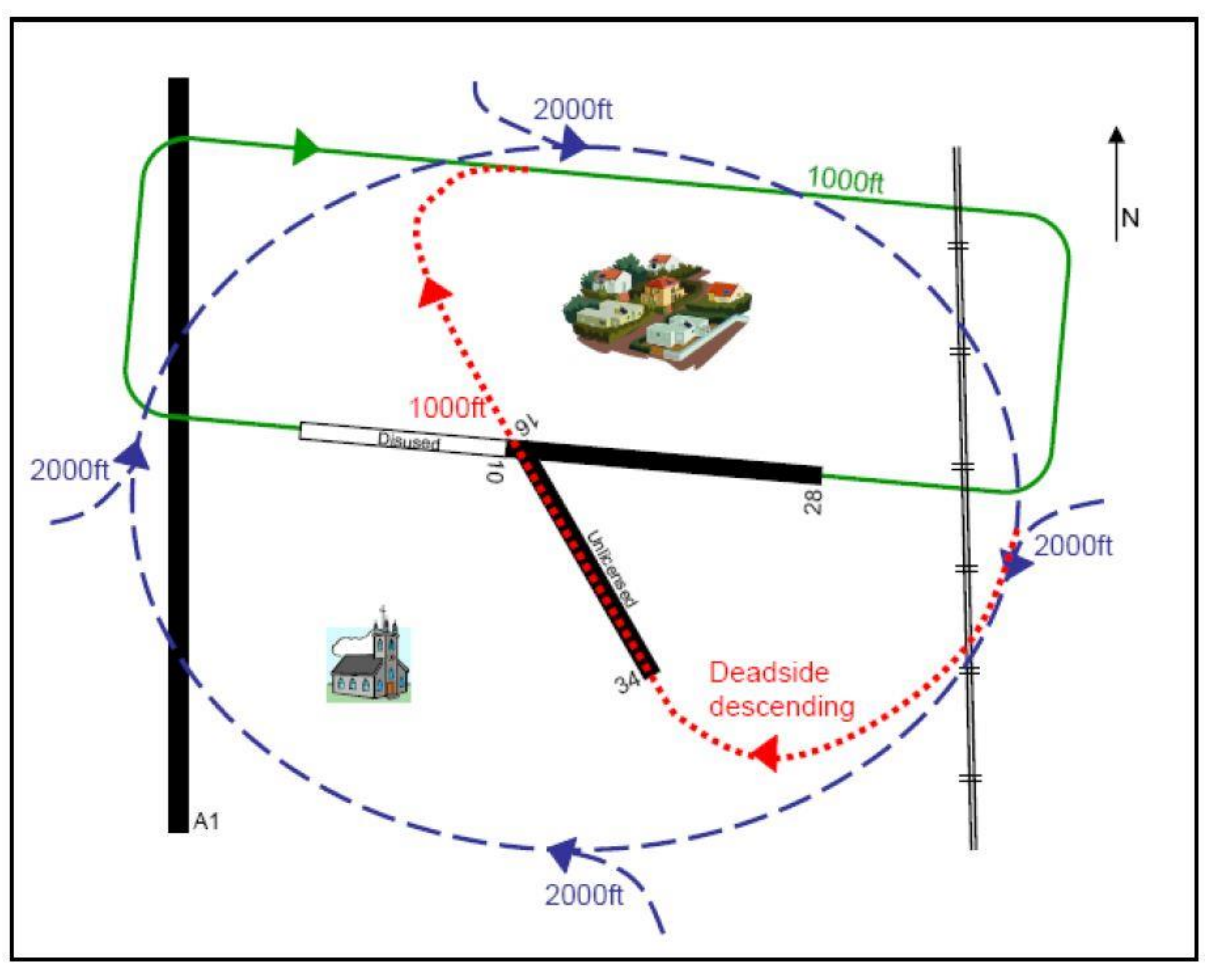

The circuit pattern direction varies depending on the day of the week and the time of day:

- Monday to Friday before 1700 runway 28 left-hand, runway 10 right-hand
- Monday to Friday after 1700, Saturday and Sunday runway 28 right-hand, runway 10 left-hand

### <span id="page-14-0"></span>**Visual reference points**

There are several visual reference points (VRP) that are shown in the circuit pattern diagrams which are helpful for orientating yourself and flying an accurate circuit. If you are using photographic scenery, you should be able to identify these VRPs from the air.

#### <span id="page-14-1"></span>**Holme village**

Holme village is located directly to the north of the airfield. It has woodland to the west and north-east.

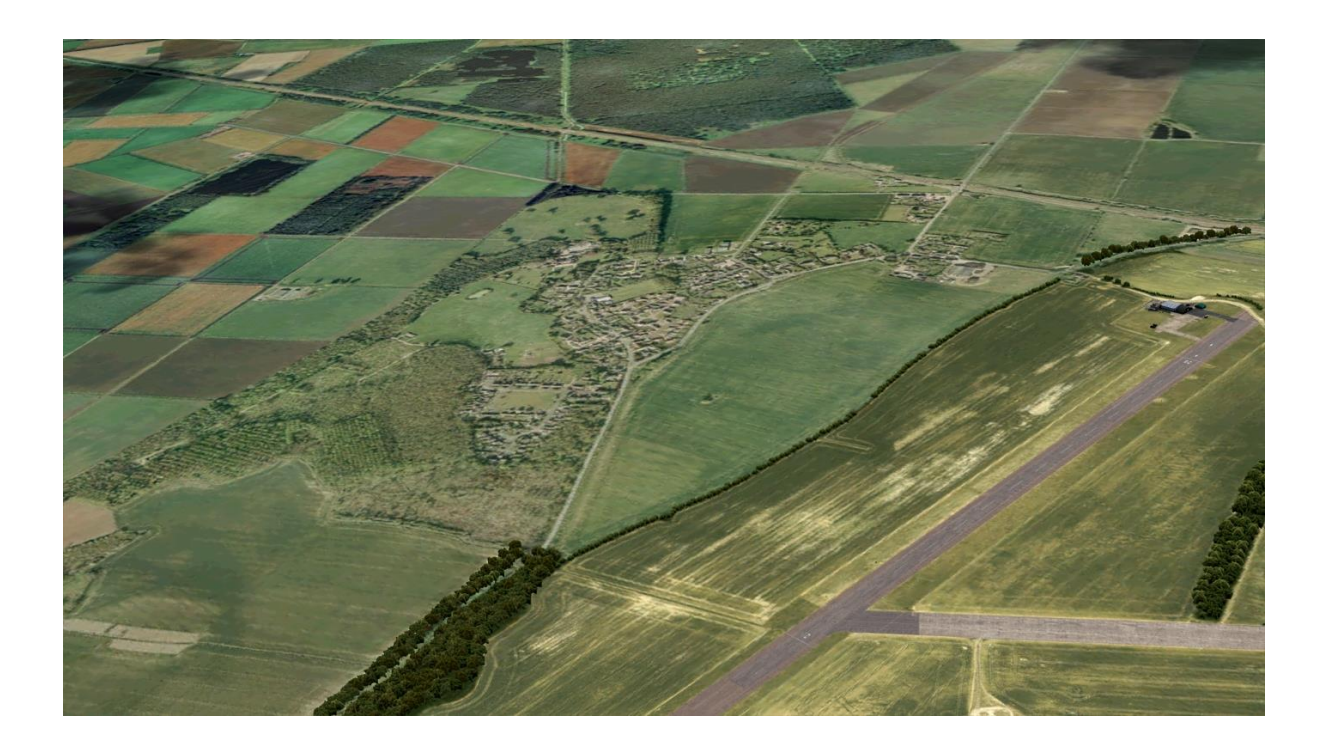

#### <span id="page-15-0"></span>**Conington village**

Conington village is located to the south-west of the airfield. A church is situated to the east of the village.

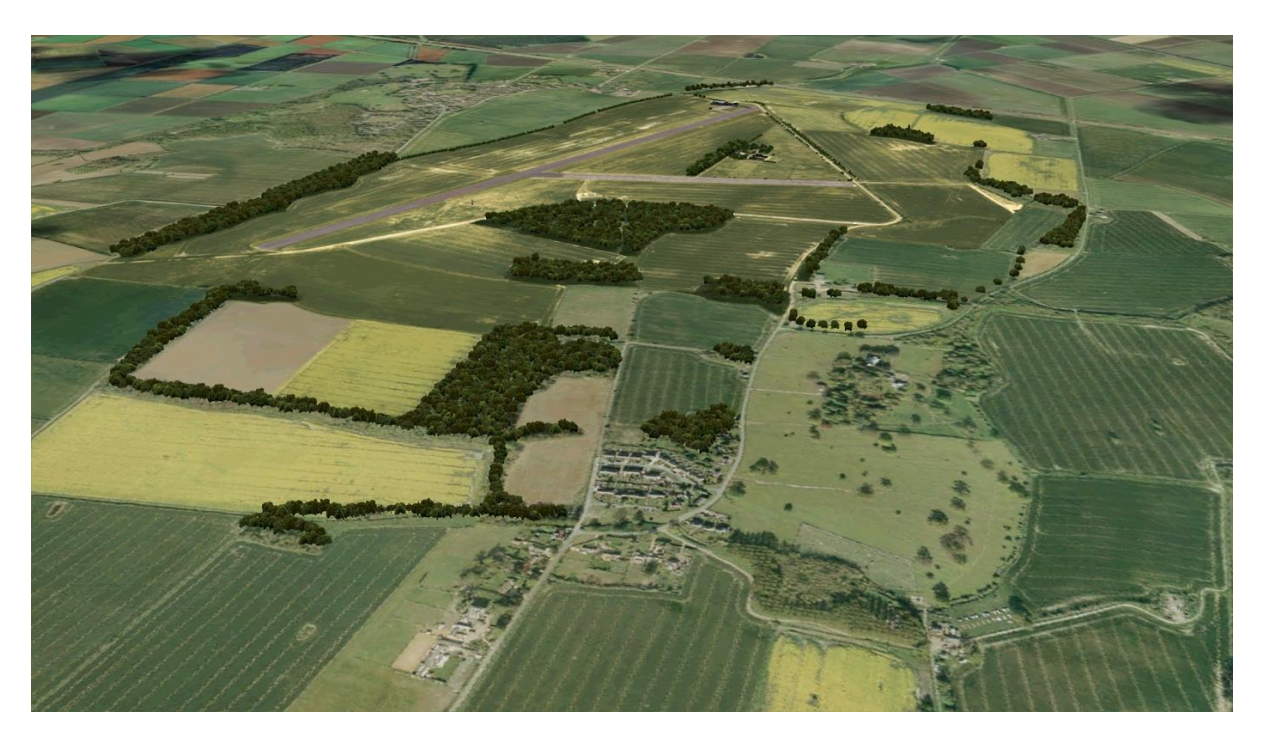

#### <span id="page-15-1"></span>**A1(M) motorway**

The eight-lane A1(M) motorway is located to the west of the airfield. It runs north/south and you will overfly it after departing runway 28 or on approach to runway 10.

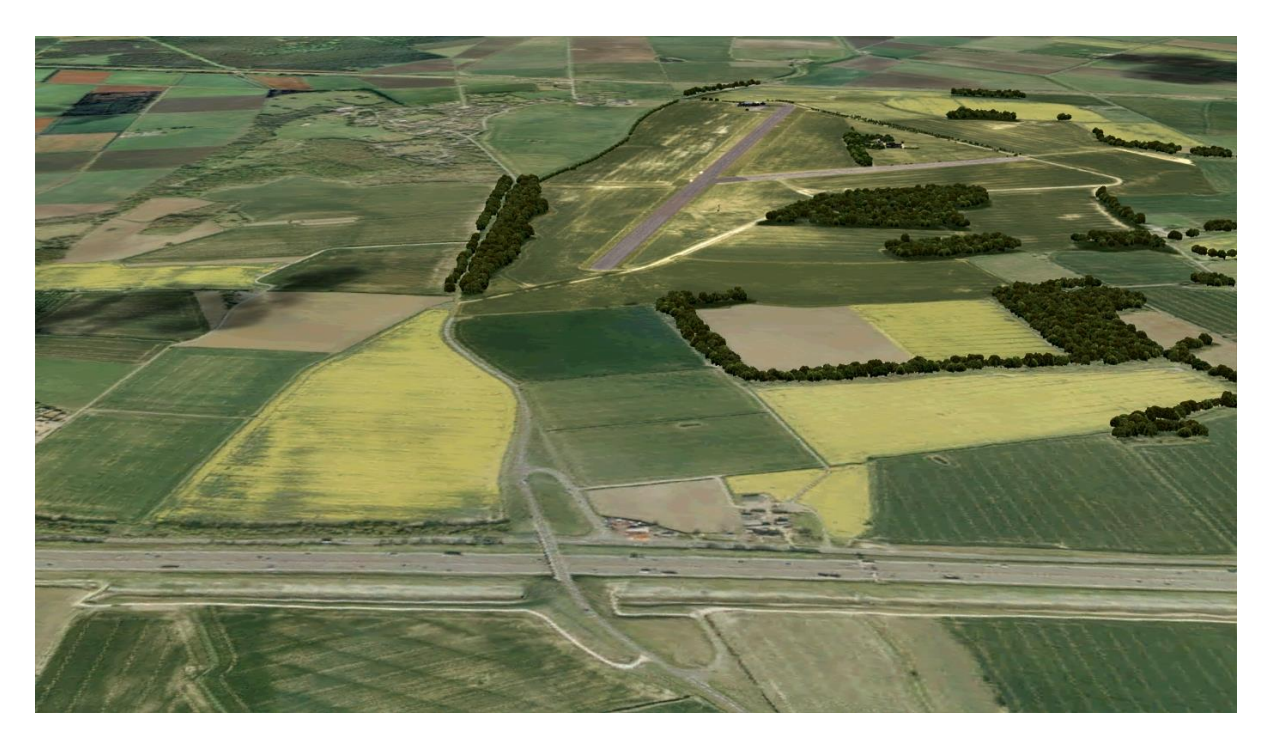

#### <span id="page-16-0"></span>**East Coast Main Line**

The East Coast Main Line is a railway line located to the east of the airfield. It runs north/south and you will overfly it after departing runway 10 or on approach to runway 28.

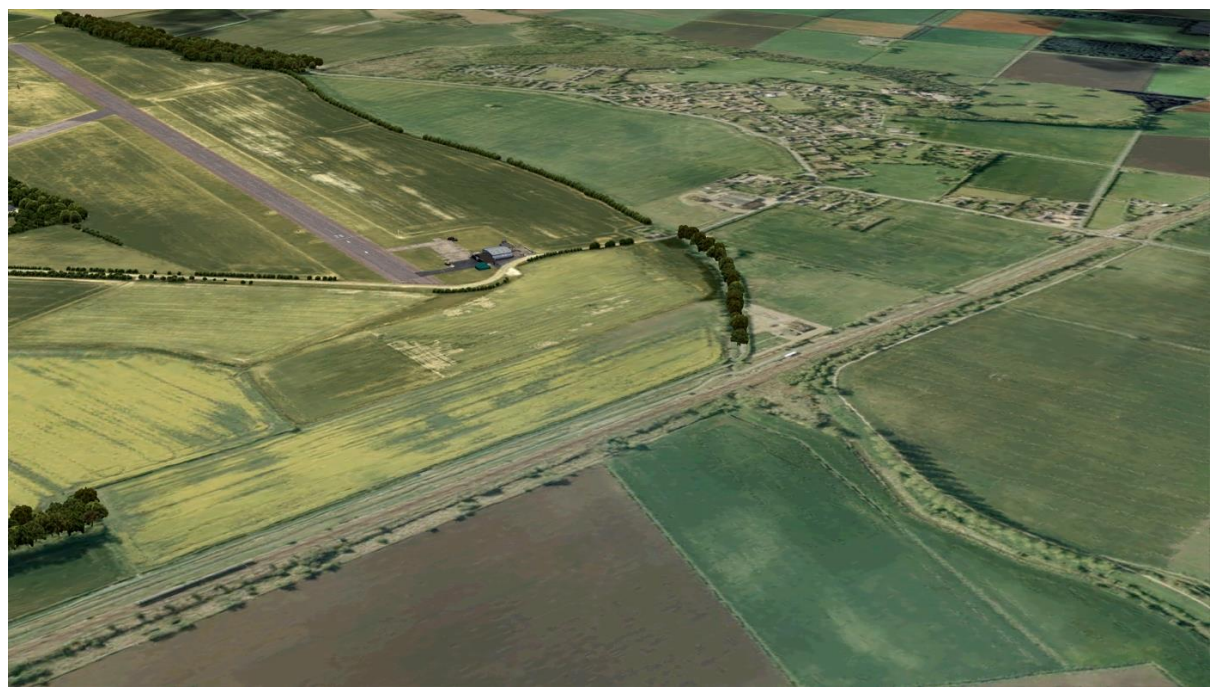

### <span id="page-16-1"></span>**General information**

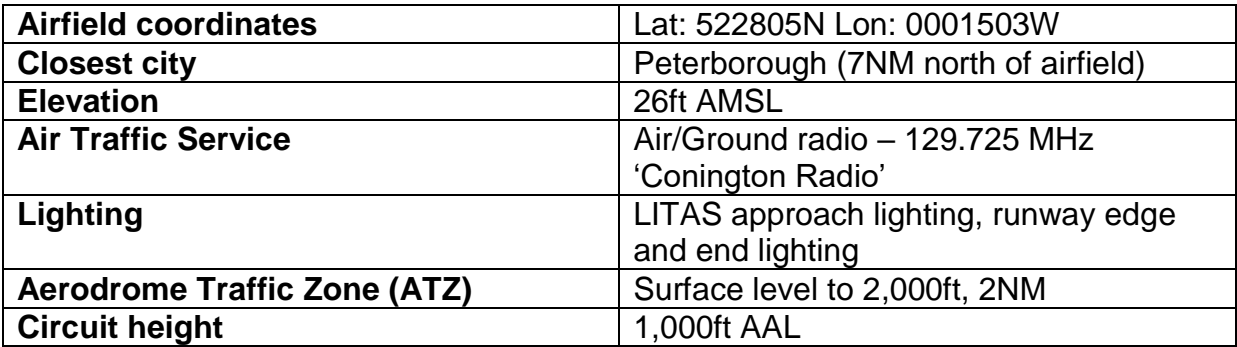

#### <span id="page-16-2"></span>**Runway information**

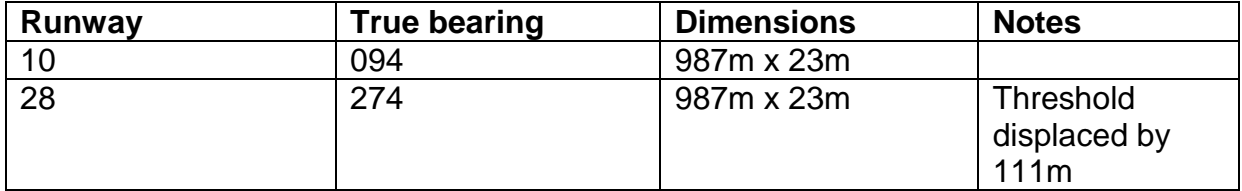

## <span id="page-17-0"></span>**CONFIGURATION TOOL**

You can open the Conington Airfield configuration tool using the shortcut found in **Start > All Programs > Conington Airfield > Conington Airfield Scenery settings**.

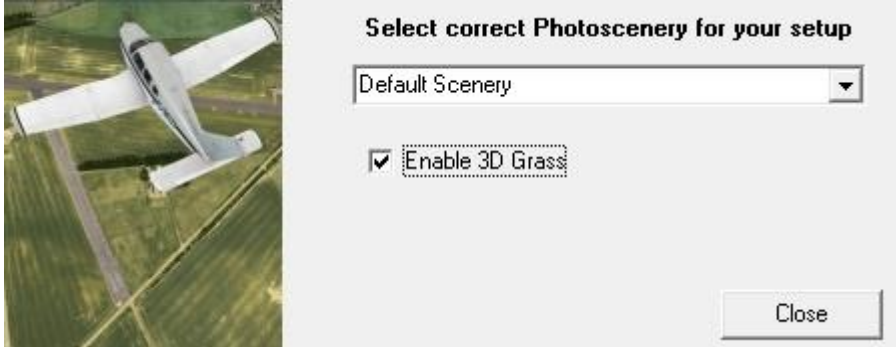

This tool allows you to select which photographic scenery is enabled, allowing for optimum blending of the airfield photographic scenery with the surrounding area:

- $\bullet$  Default Scenery for use with default Flight Simulator X: SE
- VFR Scenery for use with VFR scenery.

The 'Enable 3D Grass' tick-box allows you to enable or disable the 3D grass which surrounds the runway and apron.

## <span id="page-17-1"></span>**CREDITS**

Project management Martyn Northall Manual Martyn Northall Installer Martin Wright Design **Example 20** Design **Fink Creative** 

Scenery **Innovative Development Studios** 

**Special thanks to all the testers and to Flying Club Conington for giving us permission to photograph their airfield.**

## <span id="page-18-0"></span>**COPYRIGHT**

©2017 Just Flight. All rights reserved. Just Flight and the Just Flight logo are trademarks of JustFlight London Limited, St. George's House, George Street, Huntingdon, PE29 3GH, UK. All trademarks and brand names are trademarks or registered trademarks of the respective owners and their use herein does not imply any association or endorsement by any third party.